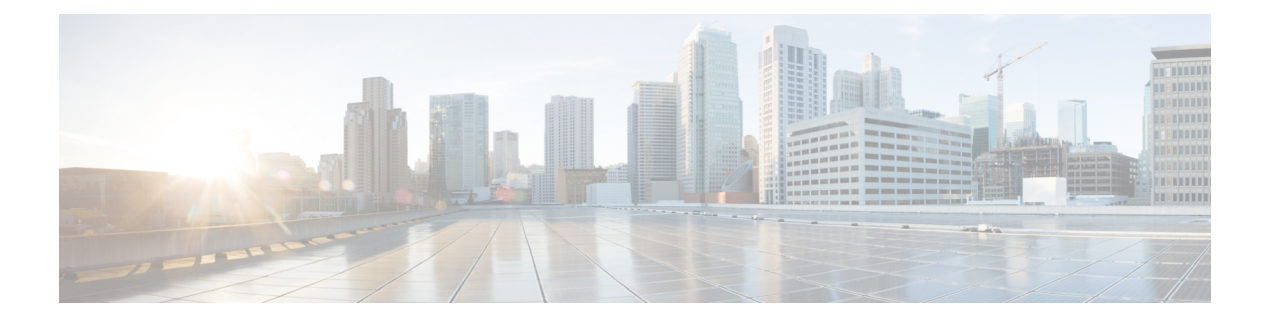

# **PowerOn Auto Provisioning** の使用方法

この章は、次の項で構成されています。

- PowerOn Auto Provisioning について (1 ページ)
- POAPv3 (19 ページ)
- POAP の注意事項および制約事項 (21 ページ)
- POAP を使用するためのネットワーク環境の設定 (24 ページ)
- POAP を使用するスイッチの設定 (25 ページ)
- md5 ファイルの作成 (25 ページ)
- デバイス コンフィギュレーションの確認, on page 27
- POAP のトラブルシューティング (27 ページ)
- POAP パーソナリティの管理 (28 ページ)

# **PowerOn Auto Provisioning** について

PowerOn Auto Provisioning (POAP) は、ネットワークに初めて導入された Cisco Nexus スイッ チにおいて、ソフトウェアイメージのアップグレードと構成ファイルのインストールのプロセ スを自動化します。

POAP 機能を備えたデバイスが起動し、スタートアップ設定が見つからない場合、デバイスは POAP モードに入り、DHCP サーバーを検索し、インターフェイス IP アドレス、ゲートウェ イ、および DNS サーバーの IP アドレスを使用して自身をブートストラップします。また、 TFTP サーバーの IP アドレスを取得し、構成スクリプトをダウンロードします。このスクリプ トは、スイッチが適切なソフトウェアイメージと構成ファイルをダウンロードしてインストー ルできるようにします。

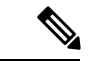

(注) DHCP 情報は、POAP プロセスでのみ使用されます。

## **POAP** のためのネットワーク要件

POAP には、次のネットワーク インフラが必要です。

- インターフェイス IP アドレス、ゲートウェイ アドレス、およびドメイン ネーム システム (DNS)サーバーをブートストラップする DHCP サーバー。
- ソフトウェアイメージのインストールと構成のプロセスを自動化する構成スクリプトが保 管されている TFTP または HTTP サーバー。
- 必要なソフトウェア イメージと構成ファイルが保管されている 1 台以上のサーバー。
- USB を使用する場合、POAP に DHCP サーバーまたは TFTP サーバーは必要ありません。

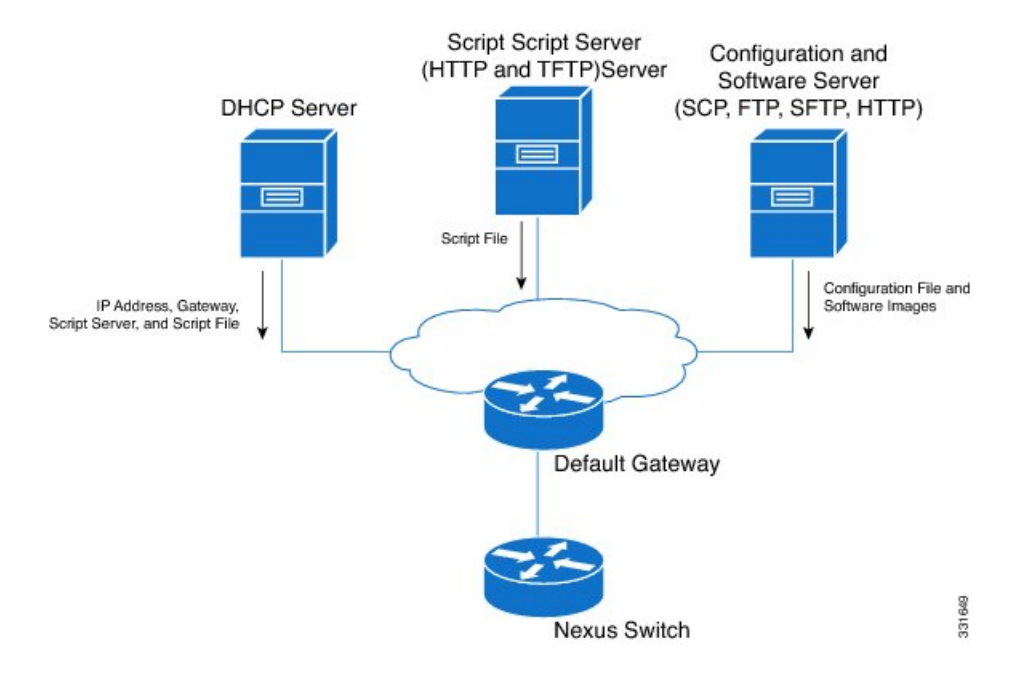

図 **<sup>1</sup> : POAP** ネットワーク インフラ

## **POAP** スクリプトの安全なダウンロード

Cisco NX-OS リリース 10.2(3)F 以降、POAP スクリプトを安全にダウンロードするオプション があります。POAP 機能を備えたデバイスが起動し、スタートアップ設定が見つからない場 合、デバイスは POAP モードに入り、DHCP サーバーを検索し、インターフェイス IP アドレ ス、ゲートウェイ、および DNS サーバーの IP アドレスを使用して自身をブートストラップし ます。また、デバイスは HTTPS サーバーの IP アドレスを取得し、POAP スクリプトを安全に ダウンロードします。このスクリプトにより、スイッチは適切なソフトウェアイメージと構成 ファイルをダウンロードしてインストールできます。

POAP スクリプトを安全にダウンロードするには、特定の POAP オプションを選択する必要が あります。Cisco NX-OSリリース10.2(3)Fまでは、POAPはIPv4の場合はオプション66と67、 IPv6 の場合はオプション 77 と 15 を使用して、ブート スクリプト情報を抽出していました。 ただし、スクリプトの転送は http を使用するため、あまり安全ではありません。Cisco NX-OS リリース 10.2(3)F 以降、オプション 43 は IPv4 のセキュア POAP 関連のプロビジョニング スク リプト情報を指定し、オプション 17 は IPv6 で同じことを指定します。さらに、これらのオプ ションにより、POAP は安全な方法でファイル サーバーに到達できます。POAP オプション

66、67、77、および 15 は、Cisco NX-OS Release10.2(3)F で引き続きサポートされます。さら に、オプション43または17を使用している場合は、必要に応じて、以前のオプションをフォー ルバック オプションとして使用できます。

```
(注) オプション 43 とオプション 17 の最大文字長は両方とも 512 バイトです。
```
オプション 43 およびオプション 17 で使用できるサブオプションについては、次のセクション で説明します。

- オプション 43 IPv4
- オプション 17 IPv6

#### **IPv4**

オプション 43 には、IPv4 向けの次のサブオプションがあります。

- option space poap length width 2;
- option poap.version code  $1 =$  unsigned integer 8;

 $\mathscr{D}$ 

(注) このサブオプションは必須です。

- option poap.ca list code  $50 = \text{text};$
- option poap.url code  $2 = text$ ;

 $\mathscr{D}_{\mathscr{A}}$ 

- (注) このサブオプションは必須です。
	- option poap.debug code  $51 =$  unsigned integer 8;
	- option poap.ntp code  $3 = ip$ -address;

このサブオプションは、IPv4(オプション43)でのみサポー トされます。 (注)

• option poap.flag code  $52$  = unsigned integer 8;

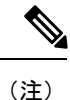

フラグは、クライアントでのサーバー証明書の検証をスキッ プするために使用されます。

IPv4 の設定例は次のとおりです。

```
host dhclient-n9kv {
hardware ethernet 00:50:56:85:c5:30;
fixed-address 3.3.3.1;
default-lease-time 3600;
option broadcast-address 192.168.1.255;
#option log-servers 1.1.1.1;
max-lease-time 3600;
option subnet-mask 255.255.255.0;
option routers 10.77.143.1;
#option domain-name-servers 1.1.1.1;
          vendor-option-space poap;
option poap.version 1;
option poap.ca_list "https://<ip>/poap/ca_file1.pem, https://<ip>/poap/ca_file2.pem";
option poap.url "https://<url>/poap.py";
option poap.debug 1;
option poap.ntp 10.1.1.39;
option poap.flag 0;
  }
```
### **IPv6**

オプション 17 には、IPv6 向けの次のサブオプションがあります。

- option space poap\_v6 length width 2;
- option poap\_v6.version code  $1 =$  unsigned integer 8;

- (注) このサブオプションは必須です。
	- option poap\_v6.ca\_list code  $50 = text$ ;
	- option poap\_v6.url code  $3 = text$ ;

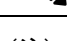

(注) このサブオプションは必須です。

- option poap\_v6.debug code  $51 =$  unsigned integer 8;
- option vsio.poap\_v6 code  $9$  = encapsulate poap\_v6;

IPv6 の設定例は次のとおりです。

```
option dhcp6.next-hop-rt-prefix code 242 = { ip6-address, unsigned integer 16,
unsigned integer 16, unsigned integer 32, unsigned integer 8, unsigned integer 8,
ip6-address };
option dhcp6.bootfile-url code 59 = string;
default-lease-time 3600;
max-lease-time 3600;
log-facility local7;
```
subnet6 2003::/64 {

```
# This statement configures actual values to be sent
# RTPREFIX option code = 243, RTPREFIX length = 22
# Ignore value 22. It is something related to option-size RT_PREFIX option length.
# lifetime = 9000 seconds
# route ETH1_IPV6_GW/64
# metric 1
option dhcp6.next-hop-rt-prefix 2003::2222 243 22 9000 0 1 ::;
#ipv6 ::/0 2003::2222
#Another example - support not there in NXOS - CSCvs05271:
#option dhcp6.next-hop-rt-prefix 2003::2222 243 22 9000 112 1 2003::1:2:3:4:5:0;
#ipv6 2003::1:2:3:4:5:0/112 2003::2222
  # Additional options
#option dhcp6.name-servers fec0:0:0:1::1;
#option dhcp6.domain-search "domain.example";
range6 2003::b:1111 2003::b:9999;
option dhcp6.bootfile-url "tftp://2003::1111/poap_github_v6.py";
vendor-option-space poap v6;
option poap_v6.version 1;
option poap_v6.ca_list "https://<ip>/new_ca.pem,https://<ip>/another_ca.pem";
option poap v6.url "https://<ip>/poap_github_v4.py";
option poap_v6.debug 1;
  }
```
## セキュア **POAP** のネットワーク要件

POAP には、次のネットワーク インフラが必要です。

- インターフェイス IP アドレス、ゲートウェイ アドレス、およびドメイン ネーム システム (DNS)サーバーをブートストラップする DHCP サーバー。
- ソフトウェア イメージのインストールと構成のプロセスに使用される POAP スクリプト を含む HTTPS サーバー。

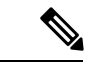

- HTTPSサーバーが非SUDIデバイスで実行されている場 合は、ファイルサーバーのCA証明書を入れた物理USB ドライブが必要です。 (注)
	- POAPスクリプトのセキュアダウンロードの場合、TFTP サーバーは HTTPS サーバーで置き換えられます。した がって、この章の TFTP サーバーに関連する内容を読む ときは、TFTPサーバーをHTTPSサーバーとして読むこ とを忘れないでください。

• 必要なソフトウェア イメージと構成ファイルが保管されている 1 台以上のサーバー。

### 導入シナリオ

Cisco デバイスには、Secure Unique Device Identifier(SUDI)と呼ばれる一意の識別子がありま す。ハードウェア SUDI は認証に使用できます。暗号化、暗号解読、署名、およびデータの

パッセージが操作されることを許可する検証などの、非対称キー操作に使用できるからです。 シスコ以外のすべてのデバイスは、非 SUDI デバイスとして分類されます。非 SUDI デバイス の場合、ファイルサーバーを認証するためにルートCAバンドルが必要です。ただし、ファイ ル サーバーは、SUDI または非 SUDI デバイスのどちらでもホストできます。

これらすべての機能に基づいて、次の展開シナリオのいずれかを使用して、POAP スクリプト を安全な方法でダウンロードできます。

- ファイル サーバーとしての SUDI 対応デバイス
- ファイル サーバーとしての SUDI 対応デバイス

## ファイル サーバーとしての **SUDI** 対応デバイス

SUDIがサポートするデバイスはCiscoデバイスです。以前の実装とは異なり、DHCPサーバー はhttp/tftpではなくhttpsの場所を提供するようになりました。このシナリオでは、必要なソフ トウェア イメージと構成ファイルを含む 1 つ以上のサーバーを除き、DHCP サーバーと SUDI がサポートするスクリプトサーバー (HTTPS サーバー)のみが必要です。

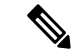

SUDI は TLSv1.2 以下のみをサポートします。また、SUDI ソリューションは https を使用 した安全なダウンロードのみを考慮し、sftp は考慮しません。 (注)

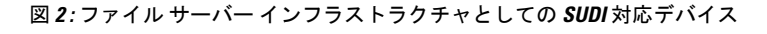

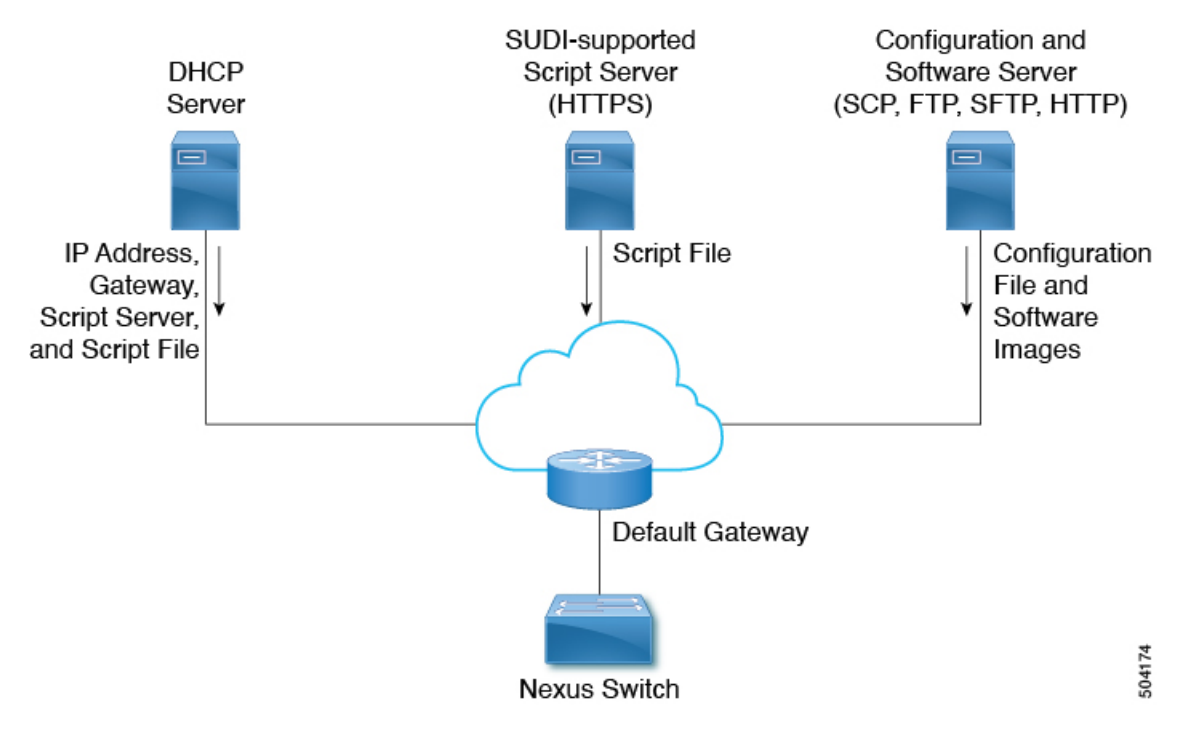

SUDI 対応デバイスのワークフローは次のとおりです。

- 起動デバイスは SUDI 対応であり、SUDI 証明書を検証するために必要なトラスト ストア があります。
- 起動デバイスは DHCP 検出を送信します
- DHCP サーバーは、https サーバーの詳細で起動デバイスに応答します
- デバイスは、標準の SSL API を使用して安全なチャネルを確立します
- 認証は両側でSUDIを検証することで行われます
- **poap.py** のダウンロード

### ファイル サーバーとしての **SUDI** 対応デバイス

このシナリオでは、ルート CA バンドルをブート デバイスにインストールする必要がありま す。認証にはルートCAバンドルが必要です。ここでは、必要なソフトウェアイメージと構成 ファイルを含む 1 つ以上のサーバー以外に、DHCP サーバー、中間デバイス、および非 SUDI サポート スクリプト サーバー (HTTPS サーバー) が必要です。

DHCP オファーには、ルート CA バンドルが利用可能な中間サーバーの詳細が含まれていま す。中間デバイスはSUDIをサポートする必要があります。ブートデバイスは中間デバイスを 使用してルートCAバンドルをダウンロードしてインストールし、ファイルサーバーと通信し ます。中間デバイスを最初にプロビジョニングする必要があります。

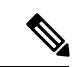

中間デバイスでは、ルートCAバンドルを手動で提供する必要があります。詳細について は、「ベンチ構成されたデバイス ホスティング ルート CA バンドル」を参照してくださ い。 (注)

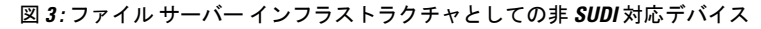

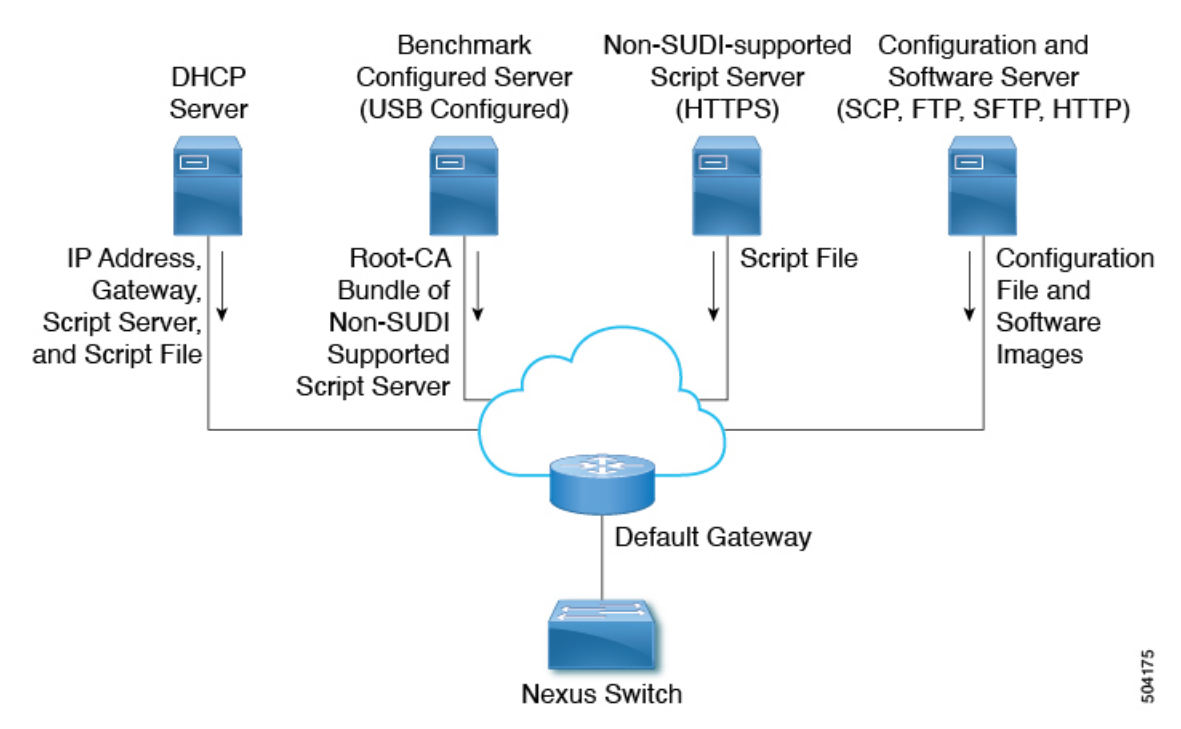

非対応 SUDI デバイスのワークフローは次のとおりです。

- 起動デバイスは SUDI 対応であり、SUDI 証明書を検証するために必要なトラスト ストア があります。
- ルート CA バンドルを使用してサーバーをホストする中間デバイスも SUDI 対応です
- 起動デバイスは DHCP 検出を送信します
- DHCP サーバーは、https サーバーの詳細とルート CA サーバーの詳細で起動デバイスに応 答します
- ブートデバイスが中間デバイスに到達し、CAバンドルを取得して、それをトラストスト アに追加します
- 起動デバイスがファイル サーバーに到達し、**poap.py** をダウンロードします。

### ベンチ構成されたデバイス ホスティング ルート **CA** バンドル

ベンチ構成のデバイスでは、ブートアップ中に USB ドライブを挿入してルート CA バンドル をインストールするために手動での介入が必要です。

ワークフローは次のようになります。

- 中間デバイスとして機能するデバイスには、起動時に USB ドライブを提供する必要があ ります。
- この USB ドライブには、**poap\_usb.py** とルート CA バンドルが含まれます。

• USB 内の **poap\_usb.py** ファイルは、ルート CA をデバイスにコピーし、ルート CA をトラ スト ストアに追加し、POAP に失敗を返して DHCP 検出をトリガーします。

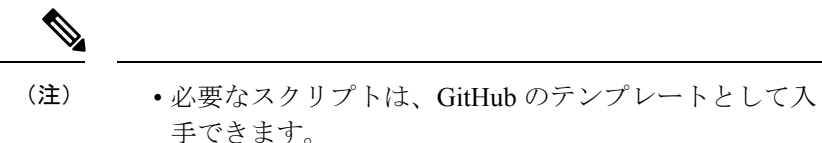

- Bench Configured Device のポートを変更するには、 **file-server** *<port-number>* コマンド を使用します。ポー ト 80 (http) やポート 443 (https) などの標準ポートの 使用は避けてください。
- DHCP 検出フェーズは、デバイスのプロビジョニングに役立ちます。
- プロビジョニング後にデバイスが起動すると、ルート CA バンドルをホストする追加の サーバーがあります。

## 古いイメージで出荷されたデバイスのセキュア **POAP**

セキュアPOAPのサポートは、セキュアPOAP機能を備えたイメージとともに出荷されるデバ イスでのみ利用できます。

デバイスにセキュアPOAP機能がない場合は、レガシーDHCPオプションを使用して、デバイ スをセキュアPOAPをサポートする新しいバージョンのイメージに移行します。次に、これら のデバイスはリロードされて、セキュア POAP 機能を使用できるようになります。

### 安全な **POAP** のトラブルシューティング

安全な POAP に関するデバッグ情報を収集するには、次の手順を実行します。

**1.** オプション 43 の IPv4 のデバッグ オプションを 1 に設定し、オプション 17 の IPv6 のデ バッグ オプションを設定します。

デバッグ オプションは、追加のログを有効にします。

- **2.** スイッチが POAP の 1 サイクルを実行できるようにします。
- **3.** POAP を中止します。
- **4.** システムが起動したら、**show tech-support poap** コマンドを実行します。

このコマンドは、POAP のステータスまたは構成を表示します。

## **POAP** の無効化

POAP は、システムに構成がない場合に有効になります。ブートアップの一部として実行され ます。ただし、初期設定時に POAP の有効化をバイパスできます。POAP を永続的に無効にす る場合(システムに構成がない場合でも)、「systemno poap」コマンドを使用できます。この コマンドは、次の起動時にPOAPが開始されないようにします(構成がない場合でも)。POAP を有効にするには、「systempoap」コマンドまたは「write erase poap」コマンドを使用します。 「write erase poap」コマンドは、POAP フラグを消去し、POAP を有効にします。

• 例:POAP の無効化

```
switch# system no poap
switch# sh boot
Current Boot Variables:
sup-1
NXOS variable = bootflash:/nxos.9.2.1.125.bin
Boot POAP Disabled
POAP permanently disabled using 'system no poap'
Boot Variables on next reload:
sup-1
NXOS variable = bootflash:/nxos.9.2.1.125.bin
Boot POAP Disabled
```
POAP permanently disabled using 'system no poap'

```
switch# sh system poap
System-wide POAP is disabled using exec command 'system no poap'
POAP will be bypassed on write-erase reload.
(Perpetual POAP cannot be enabled when system-wide POAP is disabled)
```
• 例:POAP の有効化

```
switch# system poap
switch# sh system poap
System-wide POAP is enabled
```
• 例:POAP の消去

```
switch# write erase poap
This command will erase the system wide POAP disable flag only if it is set.
Do you wish to proceed anyway? (y/n) [n] y
System wide POAP disable flag erased.
```
switch# **sh system poap** System-wide POAP is enabled

## **POAP** コンフィギュレーション スクリプト

Pythonプログラミング言語を使用して開発された構成スクリプトのサンプルが用意されていま す。提供されているスクリプトを使用し、ネットワーク環境の要件を満たすように変更するこ とをお勧めします。

POAP スクリプトは <https://github.com/datacenter/nexus9000/blob/master/nx-os/poap/poap.py> にあり ます。

Python を使用してスクリプトを変更するには、ご使用のプラットフォームの『*Cisco NX-OS Python API* リファレンス ガイド』を参照してください。

# **POAP** スクリプトおよび **POAP** スクリプト オプションの使用

POAP スクリプトを使用する前に、次の操作を実行します。

- **1.** スクリプトの上部にあるオプションディクショナリを編集して、セットアップに関連する すべてのオプションがスクリプトに含まれるようにします。デフォルトを(デフォルトの オプション機能で)直接変更しないでください。
- **2.** シェル コマンドを使用して、表示されているように POAP スクリプトの MD5 チェックサ ムを更新します。

**f=poap\_nexus\_script.py ; cat \$f | sed '/^#md5sum/d' > \$f.md5 ; sed -i "s/^#md5sum=.\*/#md5sum=\"\$(md5sum \$f.md5 | sed 's/ .\*//')\"/" \$f**

**3.** デバイスにスタートアップコンフィギュレーションがある場合は、書き込み消去を実行し てデバイスをリロードします。

次のPOAPスクリプトオプションを指定して、POAPスクリプトの動作を変更できます。サー バーからファイルをダウンロードするときは、ホスト名、ユーザー名、およびパスワードのオ プションが必要です。パーソナリティを除くすべてのモードでは、target system\_image も必要 です。必須パラメータはスクリプトによって強制され、必須パラメータが存在しない場合、ス クリプトは中止されます。ホスト名、ユーザー名、およびパスワードを除くすべてのオプショ ンには、デフォルトのオプションがあります。オプションディクショナリでオプションを指定 しない場合、デフォルトが使用されます。

• **username**

サーバーからファイルをダウンロードするときに使用するユーザー名。

• **password**

サーバーからファイルをダウンロードするときに使用するパスワード。

• **hostname**

ファイルのダウンロード元のサーバーの名前またはアドレス。

• モード(**Certificate verification mode**)

デフォルトは **serial\_number** です。

次のいずれかのオプションを使用します。

• パーソナリティ

tarball からスイッチを復元する方法。

• **SERIAL\_NUMBER**

構成ファイル名を決定するスイッチのシリアル番号。構成ファイルのシリアル番号の 形式は、conf.*serialnumber* です。例:conf.FOC123456

#### • **hostname**

構成ファイル名を決定するためにDHCPオプションで受け取ったホスト名。構成ファ イルのホスト名の形式は、conf\_*hostname*.cfg です。例:conf\_3164-RS.cfg

• **mac**

構成ファイル名を決定するインターフェイスの MAC アドレス。構成ファイルのホス ト名の形式は、conf\_*macaddress*.cfg です。例: conf\_7426CC5C9180.cfg

• **raw**

構成ファイル名は、オプションで指定されたとおりに使用されます。ファイル名は変 更されません。

• **location**

CDPネイバーは、設定ファイル名を決定するために使用されます。構成ファイル内の 場所の形式は、conf\_*host*\_*intf*.cfg です。ここで *host* は POAP インターフェイスを介し てデバイスに接続されているホストであり、*intf* は POAP インターフェイスが接続さ れているリモート インターフェイスです。例: conf\_remote-switch\_Eth1\_8.cfg

#### • **required\_space**

POAPの特定の反復に必要なスペースで、KB単位です。デフォルト値は100,000です。複 数ステップのアップグレードの場合、ターゲット イメージのアップグレード パスにある 最後のイメージのサイズを指定します。

#### • **transfer\_protocol**

VSH でサポートされている http、https、ftp、scp、sftp、tftp などの転送プロトコルです。 デフォルトは scp です。

• **config\_path**

サーバー上の構成ファイルのパスです。例:/tftpboot。デフォルトは/var/lib/tftpbootです。

• **target\_system\_image**

リモートサーバーからダウンロードするイメージの名前です。これは、POAPが完了した 後に取得するイメージです。このオプションは、パーソナリティを除くすべてのモードで 必須のパラメータです。デフォルトは「」です。

• **target\_image\_path**

サーバー上のイメージへのパスです。例:/tftpboot。デフォルトは /var/lib/tftpboot です。

• **destination\_path**

画像と MD5 サムをダウンロードするパスです。デフォルトは /bootflash です。

• **destination\_system\_image**

宛先イメージのファイル名です。指定しない場合、デフォルトはtarget system\_imageの名 前になります。

• **user\_app\_path**

ユーザー スクリプト、エージェント、およびユーザー データが配置されているサーバー 上のパスです。デフォルトは /var/lib/tftpboot です。

• **disable\_md5**

MD5 チェックを無効にする必要がある場合に True にします。デフォルトは [いいえ (False)] です。

• **midway\_system\_image**

途中のシステム アップグレードに使用するイメージの名前です。デフォルトでは、POAP スクリプトがアップグレード パスで必要な中間イメージの名前を見つけて使用します。2 段階アップグレードで別の中間イメージを選択する場合は、このオプションを設定しま す。デフォルトは「」です。

• **source\_config\_file**

raw モードを使用する場合の構成ファイルの名前です。デフォルトは poap.cfg です。

• **vrf**

ダウンロードなどに使用する VRF です。VRF は POAP プロセスによって自動的に設定さ れます。デフォルトは POAP\_VRF 環境変数です。

#### • **destination\_config**

ダウンロードした構成に使用する名前です。デフォルトは poap\_replay.cfg です。

• **split\_config\_first**

構成を分割する必要がある場合に、最初の構成部分に使用する名前です。構成を有効にす るためにリロードするときにのみ適用されます。デフォルトは poap\_1.cfg です。

• **split\_config\_second**

構成が分割されている場合に2番目の構成部分に使用する名前です。デフォルトはpoap\_2.cfg です。

• **timeout\_config**

構成ファイルのコピーのタイムアウトです(秒単位)。デフォルトは120です。レガシー イメージ以外の場合、このオプションは使用されず、POAP プロセスがタイムアウトしま す。レガシー イメージの場合、FTP はこのタイムアウトをコピー プロセスではなくログ インプロセスで使用しますが、scpおよび他のプロトコルはこのタイムアウトをコピープ ロセスで使用します。

• **timeout\_copy\_system**

システム イメージのコピーのタイムアウトです(秒単位)。デフォルトは 2100 です。レ ガシーイメージ以外の場合、このオプションは使用されず、POAPプロセスがタイムアウ トします。レガシー イメージの場合、FTP はこのタイムアウトをコピー プロセスではな

くログイン プロセスで使用しますが、scp および他のプロトコルはこのタイムアウトをコ ピー プロセスで使用します。

#### • **timeout\_copy\_personality**

パーソナリティ tarball のコピーのタイムアウト時間です(秒単位)。デフォルトは 900 で す。レガシーイメージ以外の場合、このオプションは使用されず、POAPプロセスがタイ ムアウトします。レガシー イメージの場合、FTP はこのタイムアウトをコピー プロセス ではなくログイン プロセスで使用しますが、scp および他のプロトコルはこのタイムアウ トをコピー プロセスで使用します。

#### • **timeout\_copy\_user**

ユーザー スクリプトとエージェントをコピーする際のタイムアウトです(秒単位)。デ フォルトは900です。レガシーイメージ以外の場合、このオプションは使用されず、POAP プロセスがタイムアウトします。レガシーイメージの場合、FTPはこのタイムアウトをコ ピープロセスではなくログインプロセスで使用しますが、scpおよび他のプロトコルはこ のタイムアウトをコピー プロセスで使用します。

#### • **personality\_path**

パーソナリティ tarball のダウンロード元のリモート パスです。tarball がダウンロードさ れ、パーソナリティプロセスが開始されると、パーソナリティは、tarball設定内で指定さ れた場所からその後のすべてのファイルをダウンロードします。デフォルトは/var/lib/tftpboot です。

• **source\_tarball**

ダウンロードするパーソナリティ tarball の名前です。デフォルトは、personality.tar です。

• **destination\_tarball**

ダウンロード後のパーソナリティ tarball の名前です。デフォルトは、personality.tar です。

## **POAP** のために **DNS** なしの **DHCP** サーバーを設定する

Cisco NX-OS リリース 7.0(3)I6(1) 以降、tftp-server-name は DNS オプションなしで使用できま す。以前のリリースで DNS なしで POAP 機能を有効にするには、150 カスタム オプションを 使用して tftp-server-address を指定する必要があります。

tftp-server-address オプションを使用するには、dhcpd.conf ファイルの先頭で次を指定します。

```
option tftp-server-address code 150 = ip-address;
```
#### 例:

```
host MyDevice {
   option dhcp-client-identifier "\000SAL12345678";
   fixed-address 2.1.1.10;
   option routers 2.1.1.1;
   option host-name "MyDevice";
   option bootfile-name "poap nexus script.py";
   option tftp-server-address 2.1.1.1;
}
```
# **POAP** の一部としてのユーザー データ、エージェント、およびスクリ プトのダウンロードと使用

オプション ディクショナリの下に、download scripts and agents 関数があります。ユーザー スクリプトとデータをダウンロードする場合は、最初の **poap\_log** 行のコメントを外し、一連 の**download\_user\_app**関数呼び出しを使用して各アプリケーションをダウンロードします。古 いCiscoNX-OSバージョンはディレクトリの再帰的コピーをサポートしていないため、そのよ うなディレクトリはtarball(TARアーカイブ)にまとめてから、スイッチで一度解凍する必要 があります。**download\_scripts\_and\_agents** 関数のパラメータは次のとおりです。

- **source\_path**:ファイルまたは tarball がある場所へのパス。このパラメータは必須です。 例: /var/lib/tftpboot。
- **source\_file**:ダウンロードするファイルの名前。このパラメータは必須です。例:agents.tar、 script.py など。
- **dest\_path**:スイッチ上のファイルをダウンロードする場所。以前に存在しなかったディレ クトリは作成されます。これは省略可能なパラメータです。デフォルトは/bootflashです。
- **dest\_file**:ダウンロードしたファイルに付ける名前。これは省略可能なパラメータです。 source\_file から変更されないのがデフォルトです。
- **unpack**:解凍する tarball が存在するかどうかを示します。解凍は **tar -xf** *tarfile* **-C /bootflash** で行ないます。これは省略可能なパラメータです。デフォルトは[いいえ(False)]です。
- **delete\_after\_unpack**:解凍が成功した後にダウンロードした tarball を削除するかどうかを 示します。unpack が False の場合、効果はありません。デフォルトは [いいえ(False) ] で す。

ダウンロード機能を使用すると、POAP の実行に必要なすべてのエージェントとファイルをダ ウンロードできます。エージェントを開始するには、POAP によってダウンロードされた実行 構成に構成が存在する必要があります。その場合、エージェント、スケジューラ、およびcron エントリを EEM とともに使用できます。

## **POAP** 処理

POAP プロセスには次のフェーズがあります。

- **1.** 電源投入
- **2.** USB の検出
- **3.** DHCP の検出
- **4.** スクリプトの実行
- **5.** インストール後のリロード

これらのフェーズ内では、他の処理や分岐点が発生します。次に、POAP 処理のフロー図を示 します。

図 **<sup>4</sup> : POAP** 処理

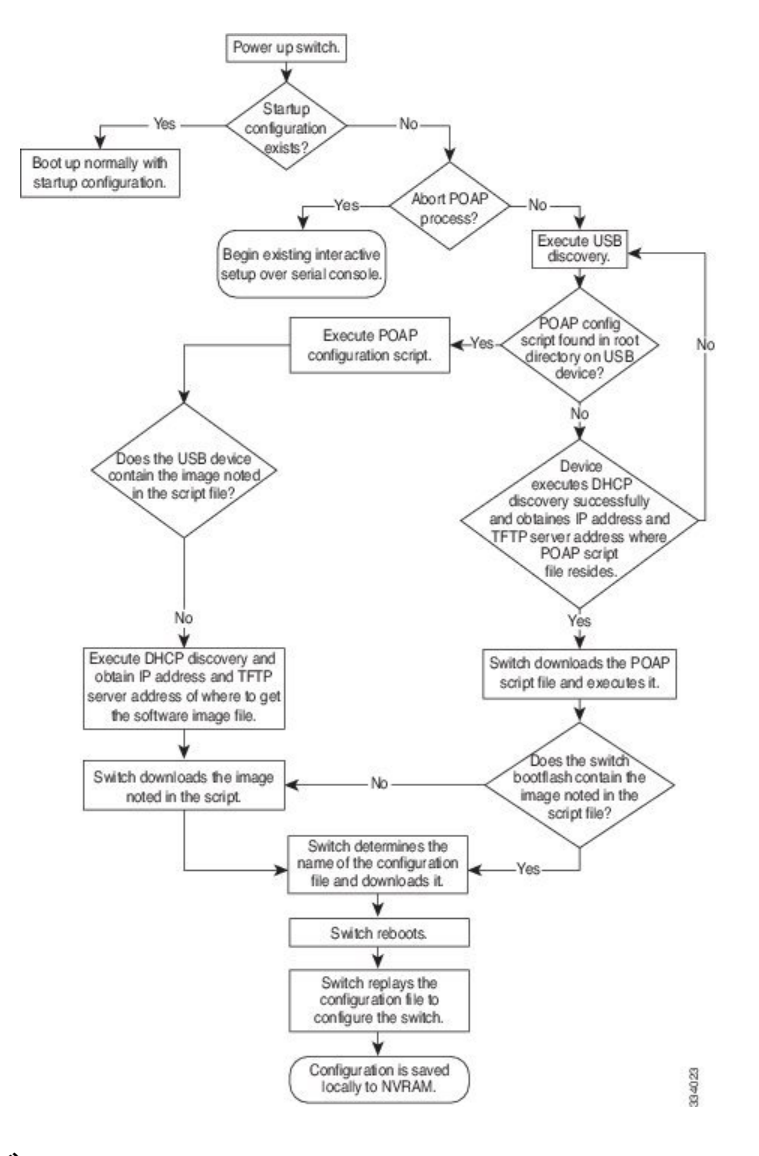

## 電源投入フェーズ

デバイスの電源を初めて投入すると、デバイスは製造時にインストールされたソフトウェアイ メージをロードし、起動に使用する構成ファイルを探します。構成ファイルが見つからなかっ た場合、POAP モードが開始されます。

起動中、POAP を中止して通常のセットアップに進むかどうかを確認するプロンプトが表示さ れます。POAP を終了することも、続行することもできます。

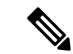

POAP を続行する場合、ユーザの操作は必要ありません。POAP を中止するかどうかを確 認するプロンプトは、POAP 処理が完了するまで表示され続けます。 (注)

POAPモードを終了すると、通常のインタラクティブなセットアップスクリプトが開始されま す。POAP モードを続行すると、すべての前面パネルのインターフェイスはデフォルト構成で セットアップされます。

### **USB** 検出フェーズ

POAP が開始すると、プロセスはアクセス可能なすべての USB デバイスのルート ディレクト リから POAP スクリプト ファイル (Python スクリプト ファイル、poap\_script.py)、 構成ファ イル、およびシステムとキックスタート イメージを検索します。

スクリプト ファイルが USB デバイスで見つかった場合、POAP はスクリプトの実行を開始し ます。スクリプト ファイルが USB デバイスに存在しない場合は、POAP は DHCP の検出を実 行します(障害が発生した場合は、POAP が成功または手動で POAP プロセスを停止するま で、POAP プロセスは USB 検出と DHCP 検出を交互に実行します)。

構成スクリプトで指定されたソフトウェアイメージおよびスイッチ構成ファイルが存在する場 合、POAP は、それらのファイルを使用して、ソフトウェアをインストールし、スイッチを構 成します。ソフトウェア イメージおよびスイッチ構成ファイルが USB デバイスに存在しない 場合、POAP はクリーン アップをして DHCP フェーズを最初から開始します。

### **DHCP** 検出フェーズ

スイッチは、前面パネルのインターフェイスまたは MGMT インターフェイスで、DHCP サー バーからの DHCP オファーを要請する DHCP 検出メッセージを送信します。(次の図を参照 してください)。Cisco Nexus スイッチ上の DHCP クライアントは、クライアント ID オプショ ンにスイッチ シリアル番号を使用して、それ自体を DHCP サーバーに識別させます。DHCP サーバーはこの ID を使用して、IP アドレスやスクリプト ファイル名などの情報を DHCP クラ イアントに返すことができます。

POAP には、最低 3600 秒 (1 時間)の DHCP リース期間が必要です。POAP は、DHCP リース 期間を確認します。DHCP リース期間が 3600 秒(1 時間)に満たない場合、POAP は DHCP ネ ゴシエーションを実行しません。

また、DHCP 検出メッセージでは、DHCP サーバーからの次のオプションを要請します。

- TFTP サーバ名または TFTP サーバ アドレス:DHCP サーバは TFTP サーバ名または TFTP サーバ アドレスを DHCP クライアントに中継します。DHCP クライアントはこの情報を 使用して TFTP サーバーに接続し、スクリプト ファイルを取得します。
- ブートファイル名:DHCP サーバは DHCP クライアントにブートファイル名を中継しま す。ブートファイル名には、TFTPサーバ上のブートファイルへの完全パスが含まれます。 DHCPクライアントは、この情報を使用してスクリプトファイルをダウンロードします。

要件を満たす複数の DHCP オファーが受信されると、最初に到着したものが受け入れられ、 POAP プロセスは次の段階に進みます。デバイスは、選択された DHCP サーバとの DHCP ネゴ シエーション(要求と確認応答)を実行し、DHCP サーバはスイッチに IP アドレスを割り当 てます。POAP処理の後続のステップでエラーが発生すると、IPアドレスはDHCPに戻されま す。

要件を満たす DHCP オファーが存在しない場合、スイッチは DHCP ネゴシエーション(要求 と確認応答)を実行せず、IP アドレスは割り当てられません。

図 **5 : DHCP** 検出プロセス

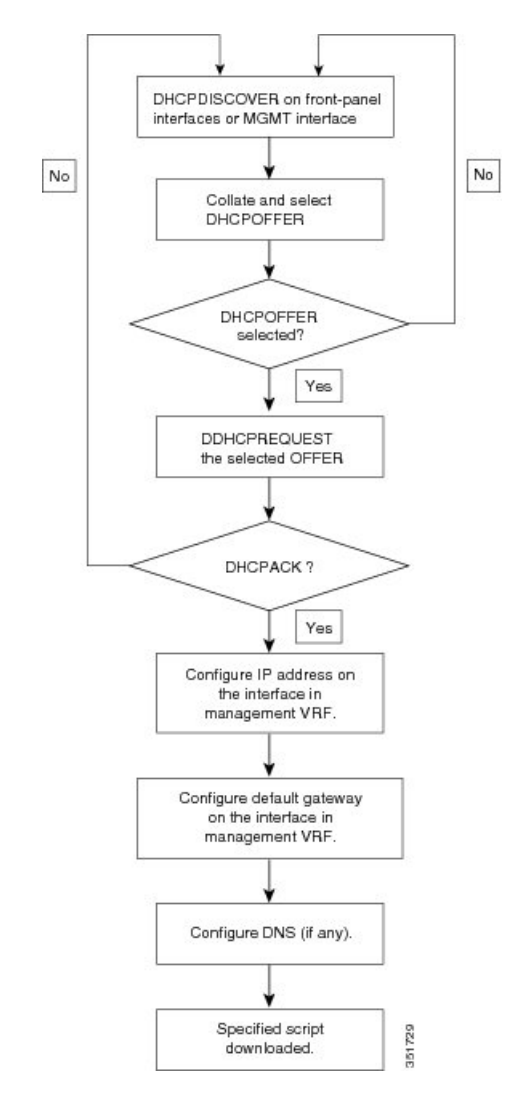

#### **POAP** ダイナミック ブレークアウト

Cisco NX-OS リリース 7.0(3)I4(1) 以降、POAP は、ブレークアウトされたポートの 1 つの背後 にあるDHCPサーバを検出しようとして、ポートの動的なブレークアウトを行ないます。以前 は、ブレークアウト ケーブルがサポートされていなかったため、POAP に使用される DHCP サーバーは通常のケーブルに直接接続する必要がありました。

POAP は、どのブレークアウト マップ(たとえば、10gx4、50gx2、25gx4、または 10gx2)が DHCPサーバーに接続されたリンクを起動するかを決定します。どのポートでもブレークアウ トがサポートされていない場合、POAPは動的ブレークアウトプロセスをスキップします。ブ レークアウト ループが完了すると、POAP は通常どおり DHCP 検出フェーズを続行します。

ダイナミック ブレークアウトの詳細については、デバイスのインターフェイス構成ガイ ドを参照してください。 (注)

### スクリプトの実行フェーズ

デバイスがDHCP確認応答の情報を使用してデバイス自体をブートストラップした後で、スク リプト ファイルが TFTP サーバーからダウンロードされます。

スイッチは、コンフィギュレーション スクリプトを実行します。これにより、ソフトウェア イメージのダウンロードとインストール、およびスイッチ固有のコンフィギュレーションファ イルのダウンロードが行われます。

ただし、この時点では、構成ファイルはスイッチに適用されません。スイッチ上で現在実行中 のソフトウェアイメージが構成ファイル内の一部のコマンドをサポートしていない可能性があ るためです。新しいソフトウェアイメージがインストールされた場合、スイッチのリブート後 にそのソフトウェアイメージの実行が開始されます。その時点でスイッチにコンフィギュレー ションが適用されます。

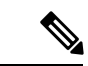

スイッチの接続が切断されると、スクリプトは停止し、スイッチはオリジナルのソフト ウェア イメージとブートアップ変数をリロードします。 (注)

### インストール後のリロード フェーズ

スイッチが再起動し、アップグレードされたソフトウェアイメージ上でコンフィギュレーショ ンが適用(リプレイ)されます。その後、スイッチは、実行コンフィギュレーションをスター トアップ コンフィギュレーションにコピーします。

## **POAPv3**

PowerOn 自動プロビジョニング バージョン 3 (POAPv3) は、Cisco NX-OS リリース 9.3(5) で 導入されました。この機能を使用すると、POAPを介してライセンス、RPM、および証明書を インストールできます。

POAPを介してライセンス、RPM、または証明書をインストールするには、次の手順を実行し ます。

**1.** ボックスのシリアル番号を名前にして、POAP サーバーにフォルダを作成します。

- **2.** インストールするファイルを含む .yaml または .yml ファイルを作成します。ファイル名が <serial-number>.yaml または.yml の形式になっていることを確認してください。
- **3.** .yaml または .yml ファイルの MD5 チェックサムを作成します。
- **4.** .yaml ファイルの形式が次の形式のようになっていることを確認してください。 Version : 1

```
Target-image : nxos.9.3.4.bin
Description : Yaml for box XYZ12345 poap provisioning. N9k Leaf mode box
License : [license1.lic, XYZ12345/license2.lic, folder1/license3.lic]
RPM :
 - rpm1.rpm
  - patches/reload/rpm2-reload.rpm
  - rpm3.rpm
```
Certificate : [ssh1.pub, XYZ12345/ssh2key.pub]

Trustpoint :

CA1 :

cert 1.p12 : password1 (priv key passphrase)

XYZ12345/CA1/cert\_2.pfx : password2

CA2 :

CA2/XYZ12345/cert 3.p12 : password3

- **5.** yamlのキーワードは、上記の例に示されている形式と一致する必要があることに注意して ください。
- **6.** すべてのファイルを適切なパスに配置します。
- **7.** シリアル番号を名前として持つフォルダが存在する場所をパスとして持つinstall\_path変数 を含めて、POAP スクリプトを更新します。

次のリストに、POAPv3 に関連する注意事項と制限事項を示します。

- YAML は、あらゆるプログラミング言語に対応した、人が読んで理解できるデータ シリ アル化標準規格です。YAML は YAML Ain't Markup Language の略で、このファイル形式 テクノロジはドキュメントで使用されます。これらのドキュメントはプレーンテキスト形 式で保存され、. yml 拡張子が付けられます。YAML はファイル形式で、.yml はファイル 拡張子です。
- YAML は JSON のスーパーセットであり、YAML パーサーは JSON を認識します。YAML ファイル形式は読みやすく、コメントが役立つため、構成管理に使用されます。
- yaml で言及されている Target\_image は、POAP スクリプト内で言及されている target system\_image パスにのみ保持する必要があります。yaml ファイルの Target\_image で は、相対パスはサポートされていません。
- .yaml と .yml の両方の拡張子がサポートされています。これらの拡張子のいずれかを使用 することを選択するオプションがあります。オプションを選択しなかった場合、<serial>.yaml 拡張子が最初に試行され、失敗した場合は、<serial>.yml が考慮されます。
- 設定ファイルと同様に、yaml/yml の MD5 ファイルが必要です。ただし、disable\_md5 が 「True」の場合、yaml/yml の MD5 ファイルは必要ありません。
- デバイスの yaml ファイルが見つからない場合、「install\_path」が POAP スクリプト ファ イルに設定されていても、POAP ワークフローは従来のパスで続行されます。つまり、 RPM、ライセンス、証明書のインストールは行われません。
- RPM インストールを使用した PoAP が Day-0 以外のシナリオで実行される場合、インス トール リセットを書き込み消去よりも強く推奨します。
- ISSUは、PoAP経由で新しいイメージに移動するための新しいデフォルトです。レガシー ブートの nxos <> が必要な場合は "use\_nxos\_boot": True を使用する必要があることに注意 してください。
- ファイルタイプのチェックは、トラストポイントについては .pfx、.p12、ライセンスにつ いては .lic、rpm については . rpm に対して行なわれます。チェック結果で、ファイル形式 が尊重されていないことが判明すると、現在の POAP は中止されます。
- .rpm の場合、yaml ファイルに元のファイル名を指定する必要があります。

例: customCliGoApp-1.0-1.7.5.x86\_64.rpm から custom.rpm に名前を変更した場合、PoAP は 名前の不一致により中断します。

rpm の元の名前を取得するには:

```
bash-4.3$ rpm -qp --qf '%{NAME}-%{VERSION}-%{RELEASE}.%{ARCH}.rpm' custom.rpm
customCliGoApp-1.0-1.7.5.x86_64.rpm
bash-4.3$
```
• POAP 経由で ISSU が開始されると、PoAP の中止は阻止されます。何らかの理由で ISSU が失敗すると、中止機能が再び有効になります。

# **POAP** の注意事項および制約事項

POAP 構成時の注意事項および制約事項は次のとおりです。

- bootflash:poap\_retry\_debugs.log は、POAP-PNP によって入力される内部目的専用のファイ ルです。このファイルは、POAP 障害が発生した場合には関係ありません。
- この機能が動作するには、スイッチ ソフトウェア イメージで POAP をサポートしている 必要があります。
- POAP では、スイッチが設定されて動作可能になった後のスイッチのプロビジョニングを サポートしません。スタートアップコンフィギュレーションのないスイッチの自動プロビ ジョニングだけがサポートされます。
- POAP では、**https\_ignore\_certificate** オプションをオンにすることが、https プロトコルで **ignore-certificate** キーワードを使用する前提となります。これにより、POAP スクリプト で HTTPS 転送を正常に実行できます。このオプションを指定しないと、POAP では https プロトコルは機能しません。
- Day 0 プロビジョニングに HTTP/HTTPS サーバーを使用する場合は、HTTP ヘッダー内の MAC 情報およびその他の関連詳細に基づいて、プロビジョニング手順が提供されます。 POAP は、HTTP GET ヘッダーのこれらの詳細を使用して、正しいプロビジョニング スク リプトが識別されて使用されるようにします。これは、他のベンダー(および Cisco の他 の OS)では利用可能でした。これらの追加情報は、Cisco Nexus 9000 の Cisco NX-OS リ リース 10.2(1) から、HTTP get ヘッダーで利用できます。この機能は、POAP および非 POAP HTTP get 操作でデフォルトで使用できます。
- copy http/https GET コマンドを使用すると、次のフィールドが HTTP ヘッダーの一部とし て共有されます。

```
Host: IP address
User-Agent: cisco-nxos
X-Vendor-SystemMAC: System MAC
X-Vendor-ModelName: Switch-Model
X-Vendor-Serial: Serial_Num
X-Vendor-HardwareVersion: Hardwareversion
X-Vendor-SoftwareVersion: sw_version
X-Vendor-Architecture: Architecture
```
•仮想ポート チャネル(vPC)ペアの一部である Cisco Nexus デバイスをブートストラップ するために POAP を使用する場合、Cisco Nexus デバイスは POAP の起動時にそのすべて のリンクをアクティブにします。vPC のリンクの端に二重接続されているデバイスは、 Cisco Nexus デバイスに接続されているポート チャネル メンバー リンクにそのトラフィッ クの一部またはすべての送信を開始する場合があり、結果としてトラフィックが失われる ことがあります。

この問題を回避するには、vPC リンクにリンク集約制御プロトコル(LACP)を設定しま す。POAP を使用したブートストラップ中の Cisco Nexus デバイスに対し、リンクが誤っ てトラフィックの転送を開始しないようにするためです。

- POAP を使用して、LACP ポート チャネル経由で Cisco Nexus 9000 シリーズ スイッチのダ ウンストリームに接続されている Cisco Nexus デバイスのブートストラップを行なった場 合、メンバー ポートをポート チャネルの一部としてバンドルできないと、Cisco Nexus 9000 シリーズ スイッチはデフォルトでそのメンバー ポートを一時停止にします。この問 題を回避するには、インターフェイス構成モードから **no lacp suspend-individual** コマンド を使用して、そのメンバー ポートを一時停止しないように Cisco Nexus 9000 シリーズ ス イッチを構成します。
- 重要なPOAPの更新はsyslogに記録され、シリアルコンソールから使用可能になります。
- 重大なPOAPエラーは、ブートフラッシュに記録されます。ファイル名のフォーマットは *date-time*\_poap\_*PID*\_[init,1,2].log です。ここで、 *date-time* のフォーマットは YYYYMMDD\_hhmmss で、*PID* はプロセス ID になります。
- POAP プロンプトで **skip** オプションを使用すると、パスワードと基本的な POAP 構成をバ イパスできます。**skip** オプションを使用すると、admin ユーザーのパスワードは構成され ません。admin ユーザーに有効なパスワードが設定されるまで、**copy running-config startup-config** コマンドはブロックされます。
- **bootpoapenable**コマンド(永続的なPOAP)がスイッチで有効になっている場合、リロー ド時に、スタートアップ構成が存在していても、POAP ブートがトリガーされます。この シナリオで POAP を使用しない場合は、**nobootpoapenable** コマンドを使用して boot poap enable 構成を削除します。
- スクリプトログは、ブートフラッシュディレクトリに保存されます。ファイル名のフォー マットは *date-time*\_poap\_*PID*\_script.log です。ここで、 *date-time* のフォーマットは YYYYMMDD\_hhmmss で、*PID* はプロセス ID になります。

スクリプトのログ ファイルの形式を構成できます。スクリプト ファイルのログ形式は、 スクリプトで指定されます。スクリプトのログファイルのテンプレートにはデフォルトの 形式があります。ただし、スクリプト実行ログ ファイルでは別の形式を選択できます。

- POAP 機能にライセンスは必要ありません。デフォルトでイネーブルになっています。た だし、POAP 機能が正しく動作するためには、ネットワークの展開前に適切なライセンス がネットワーク内のデバイスにインストールされている必要があります。
- POAP の USB サポートにより、構成スクリプト ファイルを含む USB デバイスを POAP モードでチェックできます。この機能は、Nexus 9300-EX、-FX、-FX2、-FX3、および Nexus 9200-X、-FX2 スイッチでサポートされています。
- デバイスが高いトラフィック レートを受信すると、POAP DHCP トランザクションは失敗 することがあります。この問題は、POAPがフロントパネルを使用している場合に発生し ます。この問題を回避するには、POAP が管理ポートを使用するようにします。
- NX-OS 7.0(3)I7(4) 以降、RFC 3004(DHCP のユーザー クラス オプション)がサポートさ れています。これにより、POAP は DHCPv4 のユーザー クラス オプション 77 と DHCPv6 のユーザー クラス オプション 15 をサポートできます。DHCPv4 と DHCPv6 の両方で、 ユーザー クラス オプションに表示されるテキストは、「Cisco-POAP」です。
	- RFC 3004 (DHCP のユーザー クラス オプション)のサポートにより、Nexus 9000 ス イッチで IPv6 上の POAP がサポートされます。
		- NX-OS 9.2(2) 以降、IPv6 上の POAP は、–R ラインカードを備えた Nexus 9504 お よび Nexus 9508 スイッチでサポートされるようになりました。

IPv6 上の POAP 機能により、IPv4 で障害が発生したとき、POAP プロセスが IPv6 を 使用できるようになります。この機能は、接続障害が発生したときに IPv4 プロトコ ルと IPv6 プロトコルを切り替えるように設計されています。

- セキュア POAP の場合は、DHCP スヌーピングが有効になっていることを確認してくださ い。
- POAPをサポートするには、ファイアウォールルールを設定して、意図しないまたは悪意 のある DHCP サーバーをブロックします。
- システムのセキュリティを維持し、POAP をよりセキュアにするには、次のように構成し ます。
	- DHCP スヌーピングをイネーブルにします。
	- ファイアウォールルールを設定して、意図しない、または悪意のあるDHCPサーバー をブロックします。
- POAP は、MGMT ポートとインバンド ポートの両方でサポートされます。
- Cisco NX-OS リリース 10.2(3)F 以降、POAP/HTTPS 機能のハードウェア SUDI には、POAP スクリプトをセキュアにダウンロードするオプションが用意されています。
- POAPのデバッグ情報を収集するには、POAPのポストアボートで**show tech-supportpoap** コマンドを使用します。

# **POAP** を使用するためのネットワーク環境の設定

- ステップ **1** シスコが提供する基本設定スクリプトを変更するか、独自のスクリプトを作成します。詳細については、 『*Python Scripting and API Configuration Guide*』を参照してください。
- ステップ **2** 構成スクリプトに変更を加えるたびに、bash シェルを使用して、**# f=poap\_nexus\_script.py ; cat \$f | sed '/^#md5sum/d' > \$f.md5 ; sed -i "s/^#md5sum=.\*/#md5sum=\"\$(md5sum \$f.md5 | sed 's/ .\*//')\"/" \$f** を実行す ることにより、必ずMD5チェックサムを再計算することを確認してください。詳細については、『*Python API Reference Guide*(*Python API* リファレンス ガイド)』を参照してください。
- ステップ **3** (オプション)POAP の構成スクリプトおよびその他の必要なソフトウェア イメージおよびスイッチの構 成 ファイルを、スイッチからアクセスできる USB デバイスに配置します。
- ステップ **4** DHCP サーバを配置し、このサーバにインターフェイス、ゲートウェイ、および TFTP サーバの IP アドレ スと、コンフィギュレーションスクリプトファイルのパスと名前が指定されたブートファイルを設定しま す。(この情報は、最初の起動時にスイッチに提供されます)。すべてのソフトウェアイメージおよびス イッチ構成ファイルが USB デバイスにある場合は、DHCP サーバーを配置する必要はありません。
- ステップ **5** 構成スクリプトをホストするための TFTP または HTTP サーバを展開します。サーバーへの HTTP 要求を トリガーするには、TFTP サーバー名の前に HTTP:// を付けます。HTTPS はサポートされていません。
- ステップ **6** URL 部分を TFTP スクリプト名に追加して、ファイル名への正しいパスを表示します。
- **ステップ1** ソフトウェア イメージおよびコンフィギュレーション ファイルをホストするための1つまたは複数のサー バを配置します。

# **POAP** を使用するスイッチの設定

#### 始める前に

POAP を使用するためにネットワーク環境がセットアップされていることを確認します。

ステップ **1** ネットワークにスイッチを設置します。

ステップ **2** スイッチの電源を投入します。

構成ファイルが見つからない場合は、スイッチは POAP モードで起動し、POAP を中止して通常のセット アップで続行するかどうかを尋ねるプロンプトを表示します。

POAP モードで起動を続行するためのエントリは必要ありません。

ステップ **3** (オプション)POAP モードを終了して、通常のインタラクティブ セットアップ スクリプトを開始する場 合は、**y** (yes)を入力します。

スイッチが起動して、POAP 処理が開始されます。

次のタスク

設定を確認します。

# **md5** ファイルの作成

構成スクリプトに変更を加えるたびに、bash シェルを使用して、# f=poap\_fabric.py ; cat \$f | sed '/^#md5sum/d' >  $f.md5$ ; sed -i "s/^#md5sum=.\*/#md5sum=\"\$(md5sum \$f.md5 | sed 's/ .\*//')\"/" \$f  $\&$ 実行することにより、必ず MD5 チェックサムを再計算します。

このプロシージャは、poap\_fabric.py の md5sum を新しい値に置き換えます(そのファイ ルに変更があった場合)。

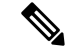

手順1~4および7~8は、BASHシェルを使用している場合にのみ必要です。他のLinux サーバーにアクセスできる場合、これらの手順は必要ありません。 (注)

### 始める前に

bash シェルにアクセスします。

I

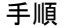

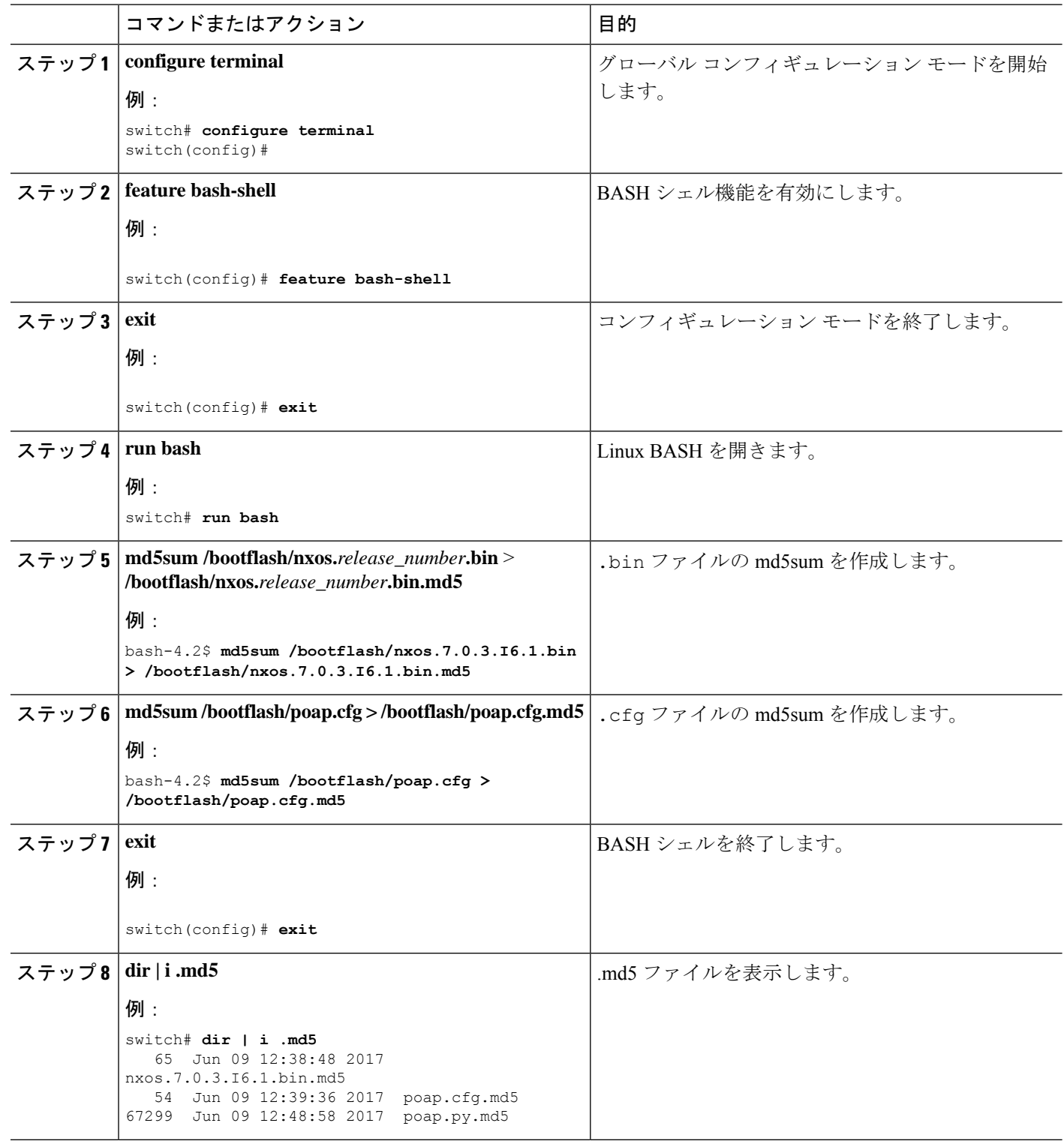

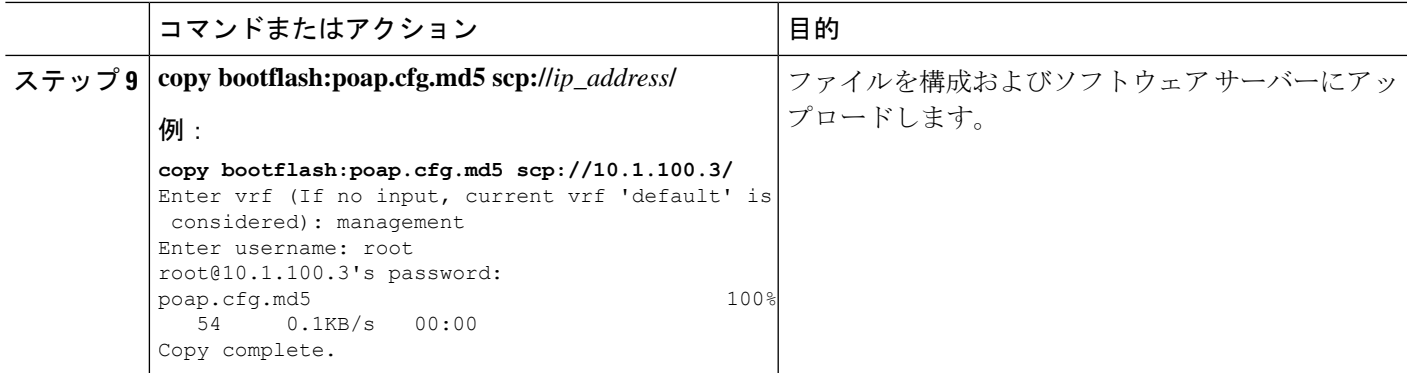

# デバイス コンフィギュレーションの確認

構成を確認するためには、次のいずれかのコマンドを使用します。

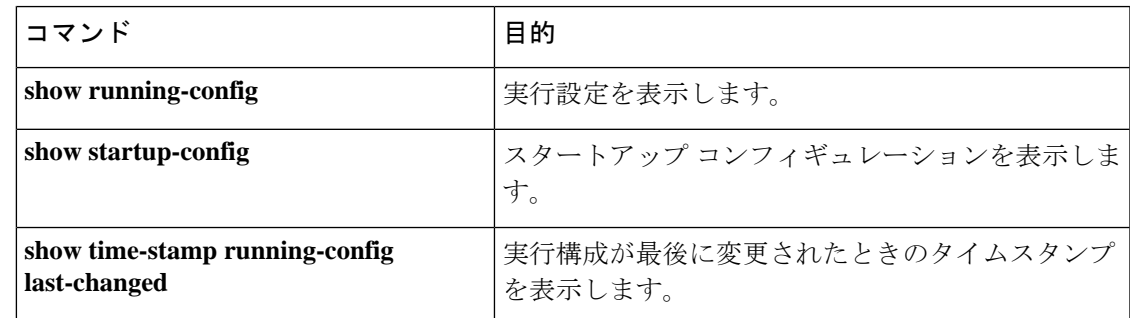

# **POAP** のトラブルシューティング

以下は、POAP を使用する際の既知の問題と提案のリストです。

• 問題:POAP スクリプトの実行がすぐに失敗し、「スクリプトの実行に失敗しました」と いうステートメントを除いて、syslog または出力が表示されません。

提案:サーバーで **python** *script-name* コマンドを使用し、構文エラーがないことを確認し ます。options ディクショナリは Python ディクショナリであるため、各エントリはコンマ で区切って、キーまたはオプションと値をコロンで区切る必要があります。

• 問題:正しく使用されていないオプションに応じて、さまざまな場所で TypeError 例外が 発生します。

提案:一部のオプションでは整数を使用します(たとえば、タイムアウトやその他の数値)。 引用符で囲まれた数値については、optionsディクショナリを確認してください。正しい使 用法については、オプション リストを参照してください。

• 問題:POAP over USB が存在するファイルを見つけられません。

提案:一部のデバイスには 2 つの USB スロットがあります。USB スロット 2 を使用して いる場合は、オプションで指定する必要があります。

• 問題:POAP に関する問題。

提案:POAP を中止し、システムが起動したら、**show tech-support poap** コマンドを実行 します。これにより、POAP のステータスと構成が表示されます。

# **POAP** パーソナリティの管理

## **POAP** パーソナリティ

Cisco NX-OS リリース 7.0(3)I4(1) で導入された POAP パーソナリティ機能により、ユーザー データ、Cisco NX-OS とサードパーティのパッチ、および構成ファイルをバックアップし、復 元できます。以前のリリースでは、POAP は構成のみを復元できました。

POAP のパーソナリティは、スイッチ上で追跡されたファイルによって定義されます。パーソ ナリティ ファイルの構成およびパッケージ リストは ASCII ファイルです。

バイナリ バージョンはパーソナリティ ファイルに記録されますが、実際のバイナリ ファイル は含まれません。バイナリファイルは通常大きいため、指定されたリポジトリからアクセスし ます。

パーソナリティファイルは.tarファイルで、通常は一時フォルダに抽出されます。次に例を示 します。

switch# **dir bootflash: 042516182843personality #** *timestamp name* Dec 06 23:12:56 2015 running-config Same as "show running-configuration" command. Dec 06 23:12:56 2015 host-package-list Package/Patches list Dec 06 23:12:56 2015 data.tar User Data Dec 06 23:12:56 2015 IMAGEFILE Tracked image metadata

## **POAP** パーソナリティのバックアップ

スイッチ上でローカルに、またはサーバー上でリモートにPOAPパーソナリティのバックアッ プを作成できます。スイッチから取得したパーソナリティ バックアップは、同じモデルのス イッチでのみ復元する必要があります。

バックアップに Cisco スケジューラ機能を使用している場合は、次の例に示すように、 POAPパーソナリティもバックアップするように設定できます。スケジューラの詳細につ いては、『*Cisco Nexus 9000 Series NX-OS System Management Configuration Guide*』を参照 してください。 switch(config)# scheduler schedule name weeklybkup switch(config-schedule)# time weekly mon:07:00 switch(config-schedule)# job name personalitybkup switch(config-schedule)# exit switch(config)# scheduler job name personalitybkup switch(config-job)# personality backup bootflash:/personality-file ; copy bootflash:/personality-file tftp://10.1.1.1/ vrf management (注)

#### 手順の概要

**1. personality backup** [**bootflash:***uri* | **scp:***uri*]

#### 手順の詳細

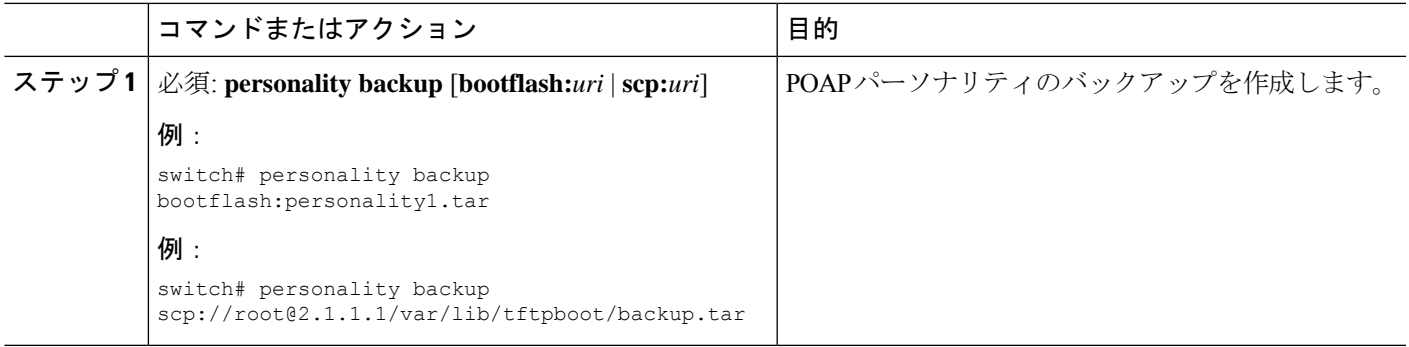

## **POAP** パーソナリティの構成

POAP パーソナリティをシステムの実行状態またはコミット (起動)状態のどちらから取得す るかを指定できます。

#### 手順の概要

- **1. configure terminal**
- **2. personality**
- **3. track** [**running-state** | **startup-state** | **data** *local-directories-or-files*]
- **4. binary-location** *source-uri-folder*

I

### 手順の詳細

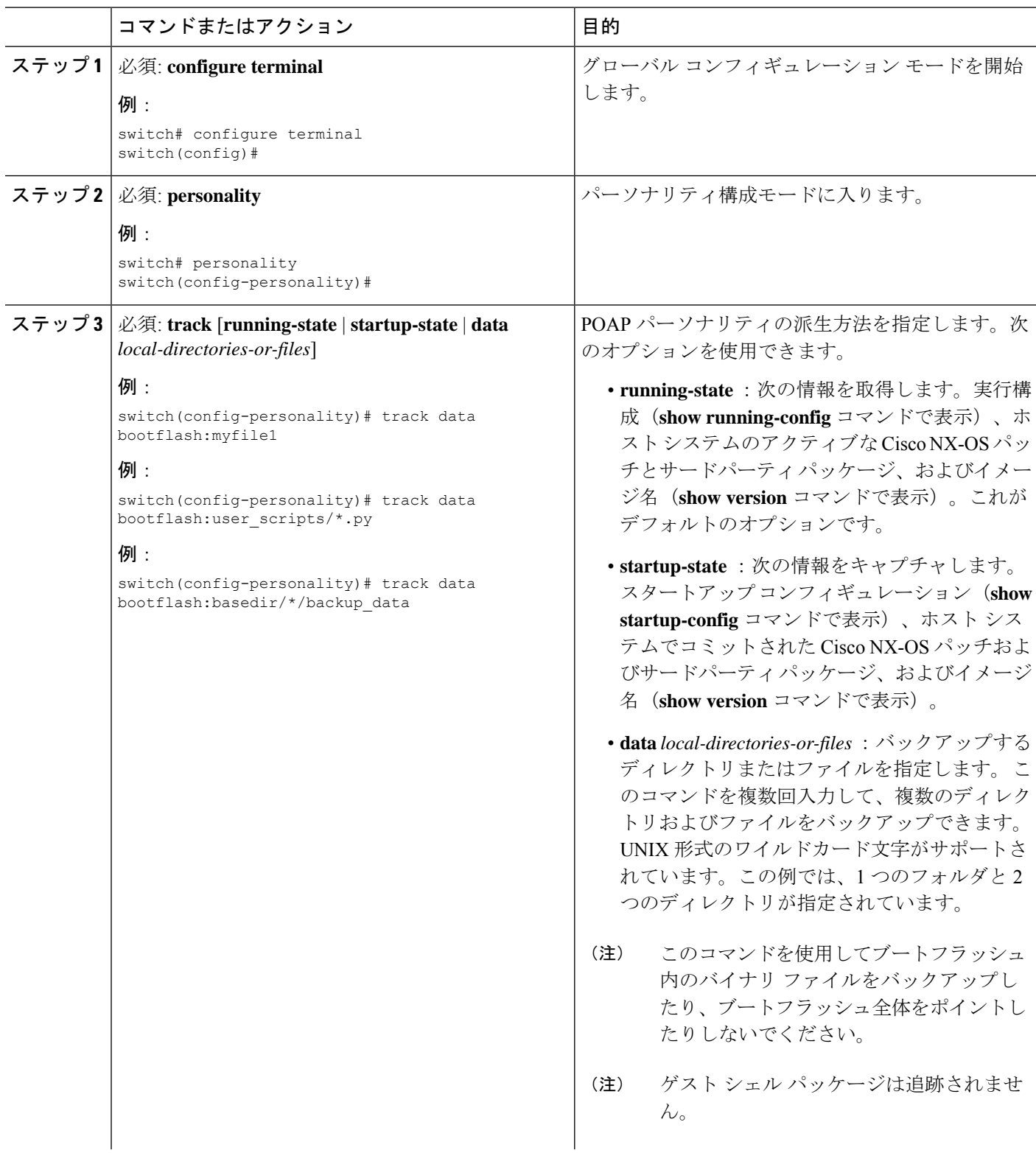

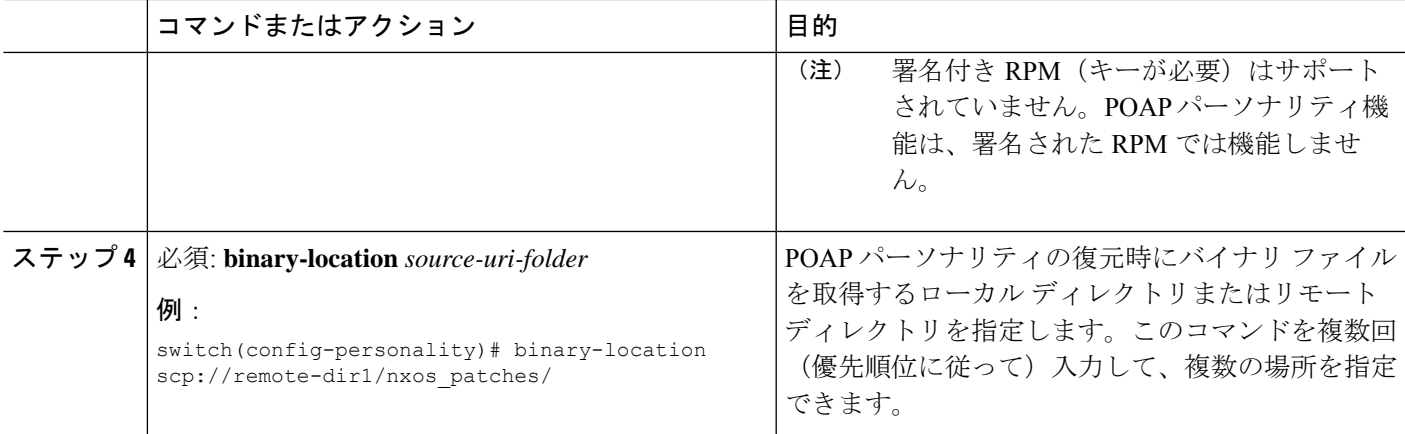

## **POAP** パーソナリティの復元

POAP スクリプトの実行フェーズ中に、現在起動されているスイッチ イメージが Cisco NX-OS リリース7.0(3)I4(1)以降である場合、スクリプト内のパーソナリティモジュールはPOAPパー ソナリティを復元します。必要に応じて、スイッチを正しいソフトウェアイメージにアップグ レードします。

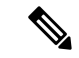

パーソナリティの復元は、パーソナリティのバックアップに使用されたのと同じソフト ウェアイメージを使用して実行されます。新しいイメージへのアップグレードは、POAP パーソナリティ機能ではサポートされていません。新しいイメージにアップグレードす るには、通常の POAP スクリプトを使用します。 (注)

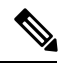

パーソナリティスクリプトが何らかの理由(ブートフラッシュに十分なスペースがない、 スクリプトの実行に失敗するなど)で失敗した場合、POAPプロセスはDHCP検出フェー ズに戻ります。 (注)

復元プロセスは、次のアクションを実行します。

- **1.** ブートフラッシュ内のパーソナリティ ファイルを解凍します。
- **2.** パーソナリティ ファイルを検証します。
- **3.** パーソナリティ ファイルから構成ファイルとパッケージ リスト ファイルを読み取り、ダ ウンロードするバイナリのリストを作成します。
- **4.** 現在のイメージまたはパッチがパーソナリティファイルで指定されたものと異なる場合、 バイナリをブートフラッシュ(存在しない場合)にダウンロードし、正しいイメージで再 起動してから、パッケージまたはパッチを適用します。
- **5.** 「/」を基準にしてユーザー データ ファイルを解凍します。

**6.** POAP パーソナリティの構成ファイルをスタートアップ構成にコピーします。

**7.** スイッチをリブートします。

## **POAP** パーソナリティ サンプル スクリプト

次のサンプル POAP スクリプト (poap.py)には、パーソナリティ機能が含まれています。

#md5sum="b00a7fffb305d13a1e02cd0d342afca3"

# The above is the (embedded) md5sum of this file taken without this line, # can be # created this way:

# f=poap.py ; cat \$f | sed '/^#md5sum/d' > \$f.md5 ; sed -i "s/^#md5sum=.\*/#md5sum=\$(md5sum \$f.md5 | sed 's/ .\*//')/" \$f # This way this script's integrity can be checked in case you do not trust # tftp's ip checksum. This integrity check is done by /isan/bin/poap.bin).

# The integrity of the files downloaded later (images, config) is checked # by downloading the corresponding file with the .md5 extension and is # done by this script itself.

from poap.personality import POAPPersonality import os

# Location to download system image files, checksums, etc. download\_path = "/var/lib/tftpboot" # The path to the personality tarball used for restoration personality tarball = "/var/lib/tftpboot/foo.tar" # The protocol to use to download images/config protocol = "scp" # The username to download images, the personality tarball, and the # patches and RPMs during restoration username = "root" # The password for the above username password = "passwd754" # The hostname or IP address of the file server server = "2.1.1.1" # The VRF to use for downloading and restoration vrf = "default" if os.environ.has\_key('POAP\_VRF'): vrf = os.environ['POAP\_VRF'] # Initialize housekeeping stuff (logs, temp dirs, etc.) p = POAPPersonality(download\_path, personality tarball, protocol, username, password, server, vrf) p.get\_personality() p.apply\_personality()

sys.exit(0)

翻訳について

このドキュメントは、米国シスコ発行ドキュメントの参考和訳です。リンク情報につきましては 、日本語版掲載時点で、英語版にアップデートがあり、リンク先のページが移動/変更されている 場合がありますことをご了承ください。あくまでも参考和訳となりますので、正式な内容につい ては米国サイトのドキュメントを参照ください。